# **UE•H 2021 Numérisation @EPFL**

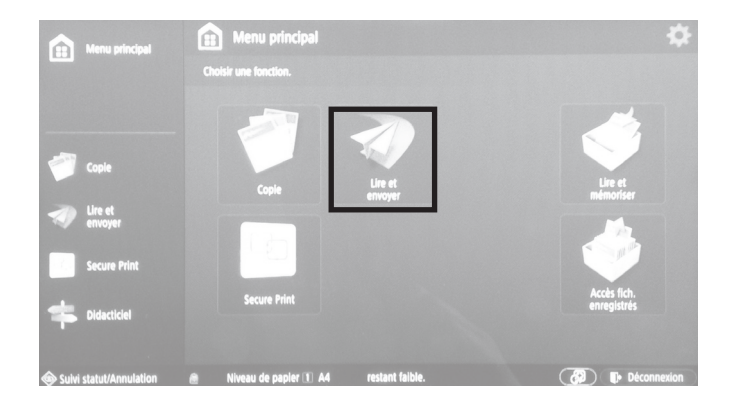

La méthode suppose l'emploi des copieurs/scanners de l'école. Si un autre appareil de digitalisation est employé, "Numérisation @HOME" plus bas.

Après authentification avec la carte CAMIPRO, sélectionner *Lire et envoyer*.

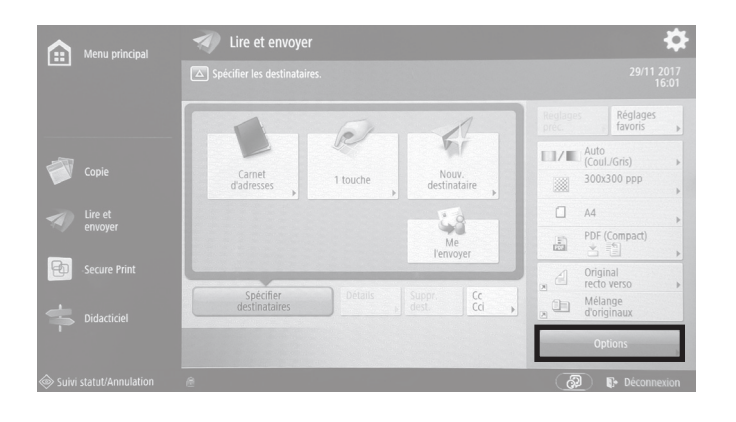

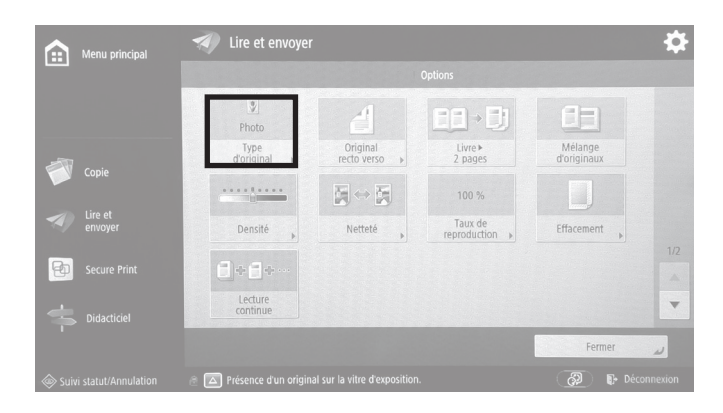

## 5  $\bigcap_{i=1}^{\infty}$  Menu principa <Type d'original><br>Choisir le type d'original à lire  $\overline{?}$  $\Box$ V EV.  $\times$  Annuler

 $21se\_veh\_ma2\_scan\_v1.00 \cdot 1$ 21se\_ueh\_ma2\_scan\_v1.00 • 1

# EPFL/ENAC/IA/LAPIS

UE•H 'Graphie 2021

Sélectionner *Options*.

Sélectionner *Type d'original*.

Sélectionner *Photo*, puis *OK*.

# **UE-H 2021 Numérisation @EPFL**

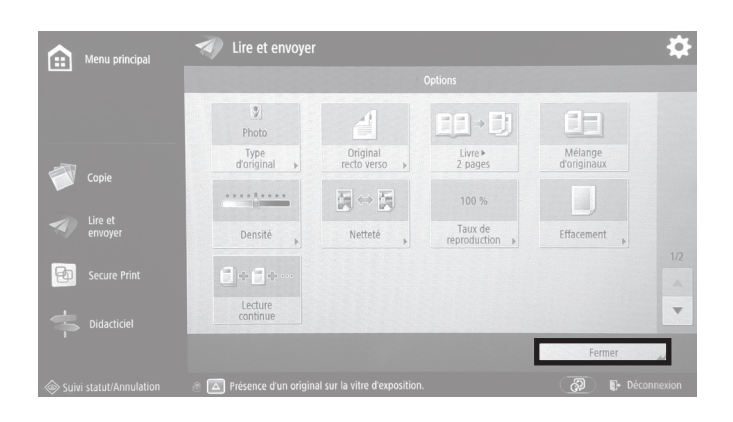

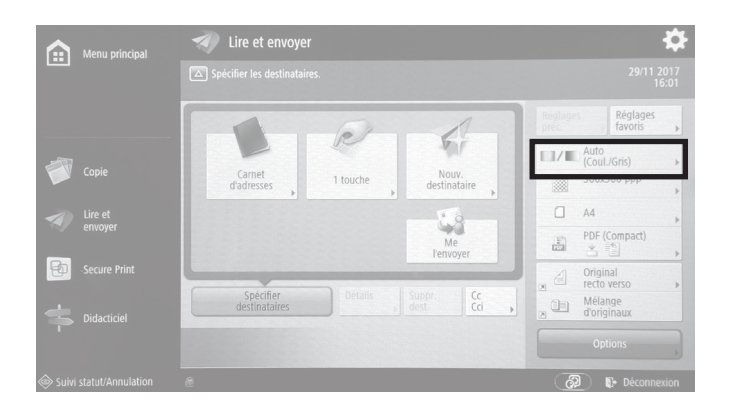

### Sélectionner Fermer.

Sélectionner Options couleurs.

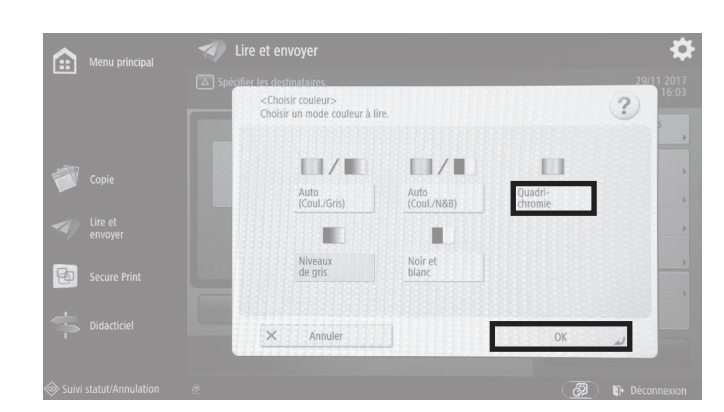

#### Lire et envoyer Menu p Réglage<br>favoris le. 6 Carnet<br>d'adresse Nouv.<br>stinata 1 touch  $\begin{array}{r}\n\text{PDF (Compare}\\
\uparrow & \frac{1}{2}\n\end{array}$  $\overline{\mathbb{D}}$ Original<br>recto verso  $\frac{C}{C}$  $\overset{\cdot}{\equiv}$ Mélange<br>d'originaux Spécifier<br>destinataire

### Sélectionner Quadrichromie.

Fermer la fenêtre en sélectionnant OK.

#### Sélectionner Résolution.

 $21se\_veh\_ma2\_scan\_v1.00 \cdot 2$ 

# **UE•H 2021 Numérisation @EPFL**

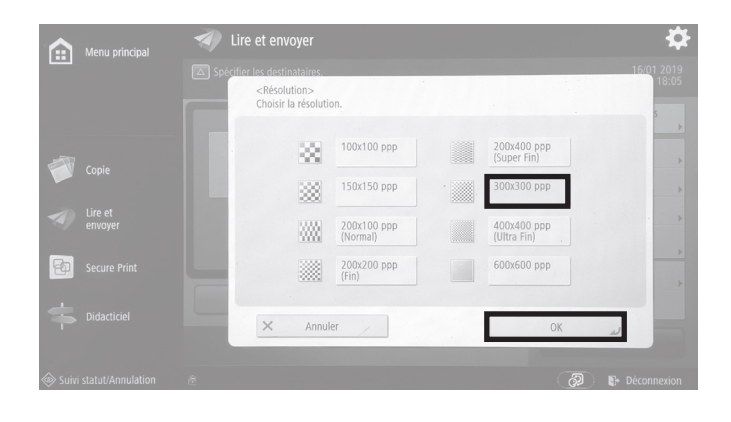

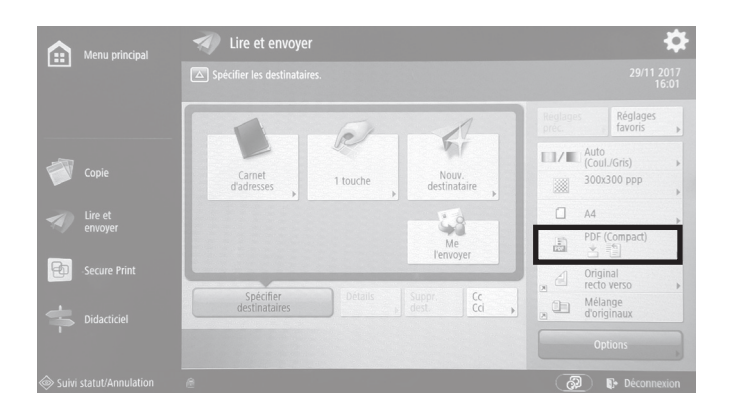

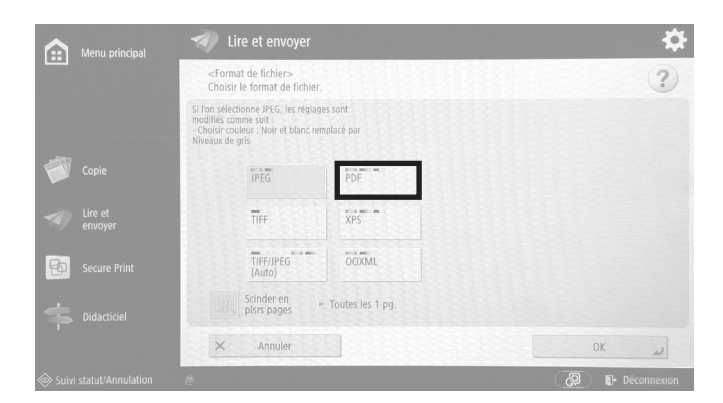

❖ A. :Format de fichier><br>hoisir le format de fichie  $\overline{?}$ Si l'on modifie le format de fic<br>seront désactivés. OK ?

Sélectionner *300×300 ppp*, puis *OK*.

Sélectionner *Options format de fichier*.

Sélectionner *PDF*

Si cet avertissement apparaît, accepter en sélectionnant *Oui*, puis confirmer et fermer la fenêtre en sélectionnant *OK*.

#### EPFL/ENAC/IA/LAPIS UE•H 'Graphie 2021

# **UE•H 2021 Numérisation @EPFL**

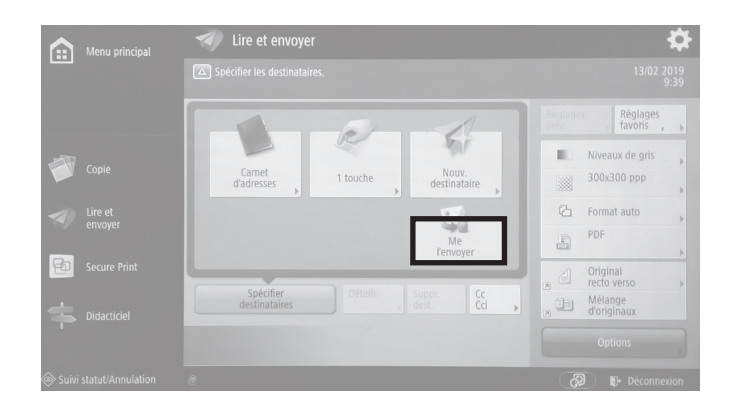

Sélectionner *Me l'envoyer*.

Appuyer sur le bouton de démarrage de la copie.

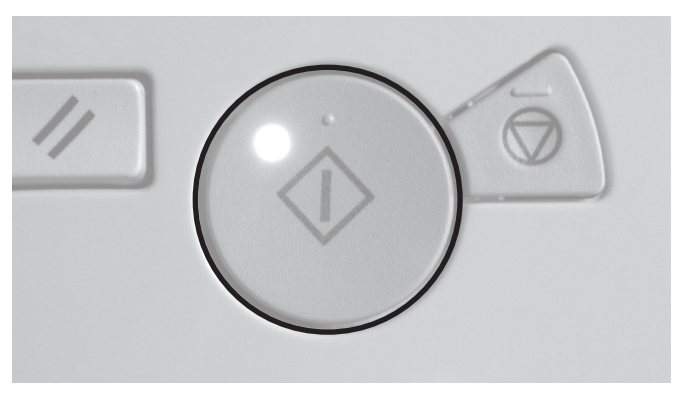

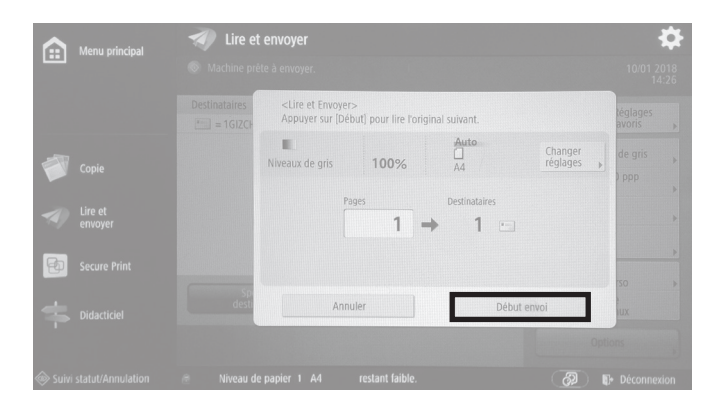

Le scan démarre.

A partir d'ici, d'autres originaux peuvent être placés sur la vitre et scannés directement, avec les mêmes réglages, en appuyant pour chaque document sur le bouton de démarrage de la copie.

Une fois les scans terminés, sélectionner *Début envoi*.

Les fichiers partent immédiatement à l'adresse EPFL liée à la carte CAMIPRO utilisée.